# <span id="page-0-0"></span>Uso básico del editor de texto Nano

#### Escuela Técnica Superior de Ingeniería de Telecomunicación Universidad Rey Juan Carlos

gsyc-profes (arroba) gsyc.urjc.es

Octubre de 2020

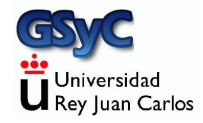

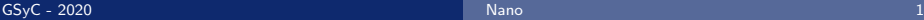

©2020 GSyC Algunos derechos reservados. Este trabajo se distribuye bajo la licencia

Creative Commons Attribution Share-Alike 4.0

<span id="page-2-0"></span>Nano es un editor de texto para usar usar desde el terminal, libre y gratuito. Lo usarás para editar ficheros en tu cuenta del laboratorio

- Está disponible para Linux, macOS y Windows. Pero para trabajar en tu ordenador seguramente no merece la pena instalarlo. De momento puedes usar el editor de texto preestablecido en tu equipo
- Es sencillo y suficiente para tareas básicas. Algunas cosas las denomina de forma un poco distinta a los programas modernos, pero es fácil de usar

### Uso de nano

Para empezar a editar un fichero, teclea en el terminal nano nombre\_del\_fichero.txt o

nano nombre del fichero.pas

- Si el fichero existía, lo abre. Si no, crea uno nuevo
- En las dos últimas líneas del terminal, nano nos irá mostrando los atajos de teclado que necesitaremos normalmente
- El acento circunflejo (ˆ) significa Ctrl
- M- significa tecla meta
	- En Windows y Linux, pulsar Alt, mantener pulsado y pulsar la letra que corresponda
	- En Mac, pulsar Esc, soltar y pulsa la letra que corresponda
- Los atajos aparecen escritos en mayúsculas, pero es indiferente usar mayúsculas o minúsculas

## Tareas principales

• ^0 Write out

Guarda el fichero. Equivalente al Save o Guardar de otros programas

Seleccionar texto

- <sup>1</sup> Llevamos el cursor al principio del texto que queremos seleccionar
- <sup>2</sup> Pulsamos shift y lo mantenemos pulsado
- <sup>3</sup> Llevamos el cursor al final del texto a seleccionar. La posición actual del cursor quedará excluida de la selección

ˆK Cut text

Cortar texto. Por omisión, una línea. Si hemos seleccionado algo, copia la selección

- ˆU Paste text Pega el texto cortado o copiado
- **•** Copiar

Para copiar (en vez de cortar) podemos hacer dos cosas:

- <sup>1</sup> Cortar, pegar lo que acabamos de cortar, ir donde queramos pegar, pegar
- <sup>2</sup> Alt 6
- M-U (Alt u) Undo Deshace el último cambio
- M-E (Alt e) Redo Rehace lo último que hayamos deshecho
- ^W Where is

Busca una cadena de texto. Equivalente al Search o Buscar de otros programas

ˆX Exit

Sale del programa. Si hay alguna modificación que no hemos guardado, nos preguntará si queremos guardar las modificaciones (yes/no) o si ya no queremos salir (cancel)

En este vídeo puedes ver una demostración <https://youtu.be/U3WBWZHvf7Q>

## Ver línea y columna en nano

El compilador te dirá en qué línea y columna están los errores, así que te será útil que nano te muestra la línea y la columna donde está el cursor

Edita con el propio nano un fichero llamado .nanorc en tu home

nano ˜/.nanorc

Dentro escribre el siguiente texto set constantshow

Observa que el nombre de este fichero empieza por punto. Esto hace que sea un fichero *oculto*. Podrás editarlo como cualquier otro, pero

- Al hacer un listado normal con 1s, este fichero no se verá
- Cuando quieras ver todos los ficheros del directorio actual, incluyendo los ocultos, deberás añadir la opción  $-a$ 
	- ls -a

#### Introducción

# Indentado en nano

 $\bullet$  M-P (Alt p / Esc p)

Activar y desactivar la visualización de caracteres invisibles

- Nano representa los tabuladores con un ancho por omisión de 8 caracteres. Si preferimos, otro valor (normalmente 4), añadimos la siguiente línea en ~/.nanorc set tabsize 4
- Para que nano reemplace todos los tabuladores por espacios, añadimos la siguiente línea en ~/.nanorc set tabstospaces

#### <span id="page-9-0"></span>Color basado en la sintaxis

Para que nano escriba en colores los diferentes elementos de un programa Pascal

- <sup>1</sup> Descarga el fichero<http://ortuno.es/pascal.nanorc> en el directorio ˜/fpi/ Esto puedes hacerlo de dos formas
	- Editar un fichero ˜/fpi/pascal.nanorc, copiar el contenido del fichero desde el navegador, pegar en nano
	- cd ˜/fpi wget http://ortuno.es/pascal.nanorc
- 2 Añade en el fichero de configuración de nano ( ~/.nanorc ) la siguiente línea include ˜/fpi/pascal.nanorc